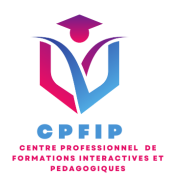

# Formation Microsoft Office Word 2019 Perfectionnement

Version 03- Date de MAJ : 11/10/2022

Contact : Mr Gary Perez 0782501526

[Contact@cpfip.fr](mailto:Contact@cpfip.fr)

### O Objectifs de la formation :

Il s'agit d'une certification de compétences transversales, mobilisables dans diverses situations professionnelles et indispensables pour l'exercice de nombreux métiers et postes qui comportent des tâches en lien avec l'utilisation du traitement de texte Microsoft Word.

● L'utilisation des outils de mise en forme du texte et des paragraphes pour concevoir un document professionnel en autonomie,

- ●L'insertion de tableaux et d'illustration ;
- L'utilisation de tabulations et la réalisation de tableaux simples ;
- La présentation visuelle de vos documents et de leur mise en page ;
- ●Les premiers automatismes de Word pour gagner du temps ;

●L'utilisation des corrections orthographiques et grammaticales pour finaliser un document.

Avec cette formation Word 2019®, vous saurez en 44 leçons : À l'aide du logiciel de traitement de texte Microsoft Word, développer des documents dont le contenu est majoritairement textuel pour stocker, mettre en forme, partager, présenter, imprimer et diffuser des courriers, des compte-rendus, des travaux, des rapports... dans un cadre professionnel.

Compétences visées :

- Exploiter les éléments de l'interface ;
- Améliorer la mise en forme du texte, des tableaux, des images ou dessins ;

- Réaliser les traitements adéquats sur les documents volumineux (uniformisation de la mise en forme, génération de la table des matières, de l'index…) ;

- Créer un mailing (ou publipostage) ;

- Transmettre et partager les documents réalisés.

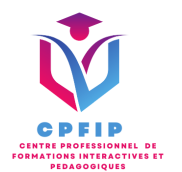

## **Méthodes pédagogiques, techniques et d'encadrement mobilisées et informations complémentaires**

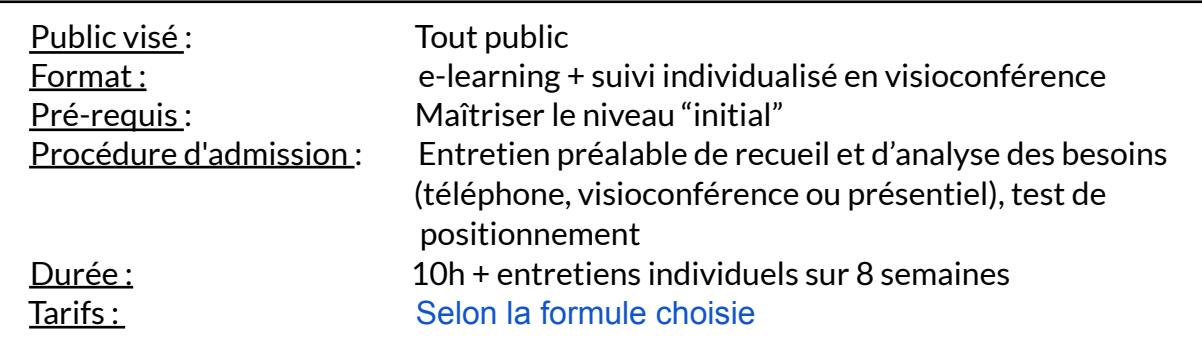

#### **XPEDAGOGIE**

- ●Formation en ligne (e-learning) + suivi personnalisé en visioconférence,
- Apport théorique et séquences pédagogiques regroupées en différents modules,
- Cas pratiques,
- Questionnaire et exercices,
- Tests de contrôle de connaissances et validation des acquis à chaque étape de la formation,

● Accès individualisé à la plateforme e-learning grâce à 1 login et 1 mot de passe par apprenant (le temps d'accès dépend de la formule choisie).

#### **MOYENS TECHNIQUES**

- Navigateur web : Edge, Chrome, Firefox, Safari
- Système d'exploitation : Mac ou PC, smartphone

• Logiciel de visioconférence laissé au choix du participant (nécessité de disposer d'une caméra et d'un micro, ainsi que d'une connexion internet suffisante: Il faudra un débit de connexion descendant de 2 Mb/s et un débit montant de 0,5 Mb/s)

#### **LES + DE LA FORMATION**

- 10 Modules (44 lecons interactives)
- Exercices imprimables
- Exercices interactifs
- Ressources téléchargeables
- Passage de la certification ENI

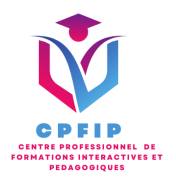

# ♿ **Accessibilité Handicap**

**Si vous présentez une situation nécessitant des aménagements spécifiques, merci de contacter CPFIP :** [Contact@cpfip.fr](mailto:Contact@cpfip.fr) ou 0782501526.

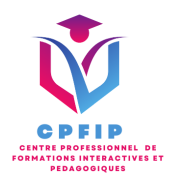

# **Programme détaillé de la formation**

1/ Comprendre et utiliser les tabulations

- Poser et appliquer une tabulation
- Utiliser la fenêtre Tabulations
- Modifier et supprimer des tabulations
- Insérer des points de suite

2/ Créer et mettre en forme des tableaux

- Insérer un tableau simple
- Insérer ou supprimer des lignes et des colonnes
- Redimensionner les lignes et colonnes d'un tableau
- Utiliser la fenêtre propriétés du tableau
- Mettre en forme des cellules

#### 3/ Les tableaux - fonctionnalités avancées

- Dessiner un tableau
- Utiliser les styles de tableau
- Habillage du texte et positionnement d'un tableau
- Trier le contenu d'un tableau
- Convertir un tableau en texte ou un texte en tableau
- Effectuer des calculs dans un tableau

4/ Insérer et mettre en forme des images

- Insérer une image à partir d'un fichier
- Insérer une image en ligne
- Recadrer et rogner des images
- Ajuster l'apparence des images
- Maîtriser le volet Format de l'image

5/ Modifier et habiller des images

- Styles et modèles prédéfinis des images
- Redimensionner et pivoter des images
- Habillage et positionnement des images
- Organiser des objets
- Aligner, grouper et dissocier des objets

6/ Insérer des smartArt, diagramme, graphique et zone de texte

- Insérer des icônes
- Insérer un graphique SmartArt ou diagramme
- Insérer un graphique
- Insérer une zone de texte

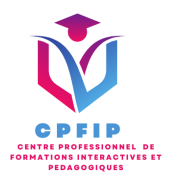

7/ Corriger un document

- Corriger l'orthographe et la grammaire
- Ajouter ou supprimer un mot du dictionnaire
- Trouver des synonymes
- Maîtriser la correction automatique
- Traduire du texte

8/ Utiliser les styles dans Word 2019

- Utiliser et modifier un style de texte prédéfini
- Sélectionner, effacer et supprimer un style
- Créer un nouveau style de texte
- Créer et appliquer un nouveau style de liste
- Importer et exporter des styles

9/ Utiliser les fonctions Rechercher et Remplacer

- Rechercher et remplacer du texte
- Rechercher du texte mis en valeur

10/ Utiliser les colonnes

- Ajouter et supprimer des colonnes
- Personnaliser des colonnes
- Insérer ou supprimer un saut de colonne